# **AVOCENT® HMX8000 HIGH PERFORMANCE KVM EXTENDER SYSTEM** Quick Installation Guide

VERTIV

The HMX high performance KVM extender system 8000-series offers flexible ways to link peripherals and systems across standard networks by encoding 4K DisplayPort™ video, digital audio and USB data into IP messages. Prior to completing the following steps, ensure your computer is turned off.

*NOTE: All references to the installer/user guide in this document refer to the Avocent® HMX High Performance KVM Extender System Installer/User Guide.*

# **1. Connecting transmitter video**

Connect a DisplayPort video cable from the primary video port on the computer to DisplayPort 1 on the back of the transmitter.

If your configuration supports the second video display, connect a second DisplayPort cable from the secondary video port on the computer to DisplayPort 2 on the back of the transmitter.

# **2. Connecting other transmitter peripherals**

For stereo speakers and microphones, attach the cables to the appropriately labeled transmitter ports.

If you wish to connect USB devices, plug the type B connector into the designated USB transmitter port and the other end into a USB computer port.

# **3. Connecting the transmitter SFP port**

For a direct-connect configuration, insert one end of an SFP fiber cable into the SFP 3 port on the front of the transmitter and the other end

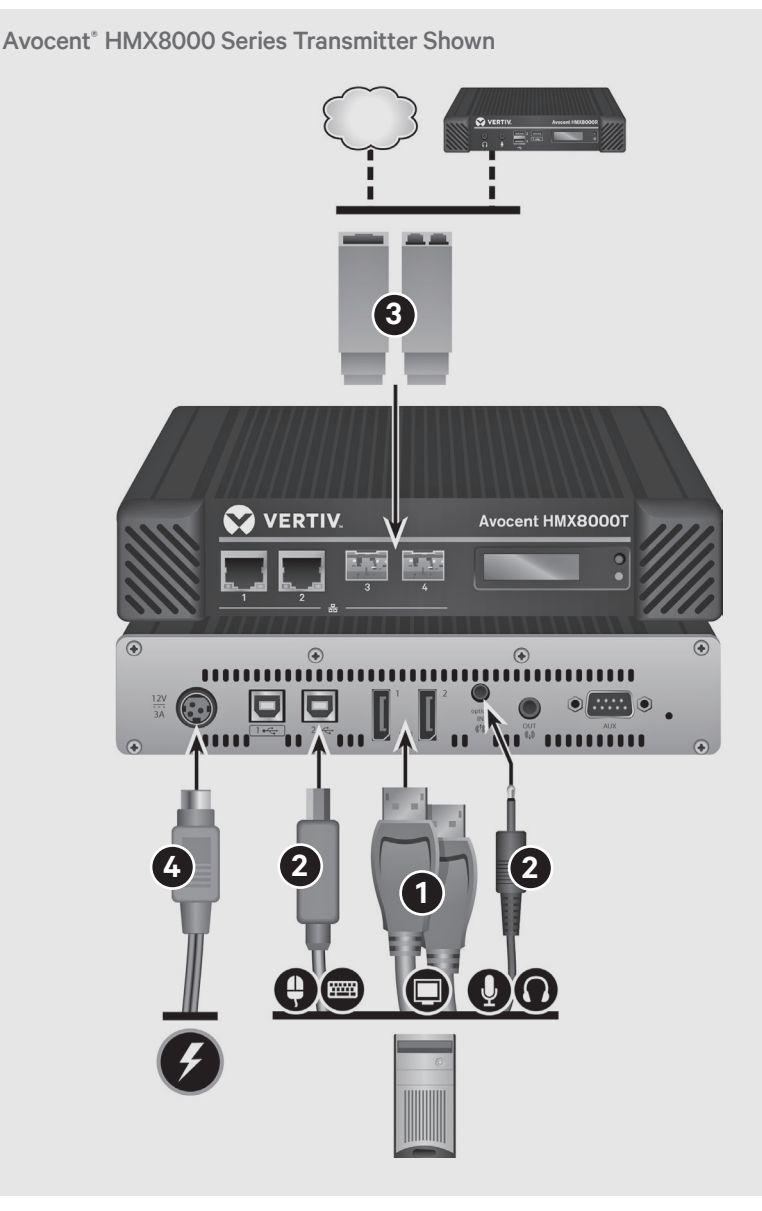

into the SFP 3 port on the back of the receiver.

In a matrix configuration, insert one end of an SFP fiber cable into one of the transmitter's SFP Ports and the other end into an appropriate 10 Gigabit Ethernet switch port.

Repeat this process with an additional fiber cable on the transmitter for a dual-head 4K output.

# **4. Connecting transmitter power**

Assemble the power adaptor and the power cord. Insert one end of the power cord into the transmitter and plug the other end into an appropriate power source.

#### **AVOCENT® HMX8000 HIGH PERFORMANCE KVM EXTENDER SYSTEM**

Quick Installation Guide

## **5. Connecting receiver video**

Connect a DisplayPort video cable from the monitor to DisplayPort 1 on the back of the receiver. If your configuration supports the second video display, connect a DisplayPort cable from a second monitor to DisplayPort 2 on the back of the receiver.

#### **6. Connecting other receiver peripherals**

For stereo speakers and microphones, attach the cables to the appropriately labeled transmitter receiver ports. Connect the keyboard, mouse and any other USB devices by plugging one end of each USB connector into a USB port on the designated receiver port and the other end into a USB computer port.

## **7. Connecting the receiver SFP port**

If the HMX extenders are operating in a direct-connect configuration, you should have already connected the receiver's SFP port with the transmitter in Step 3.

In a matrix configuration, insert one end of an SFP fiber cable into one of the receiver's SFP Ports and the other end into an appropriate 10 Gigabit Ethernet switch port.

Repeat this process with an additional fiber cable on the receiver for dual-head 4K output.

# **8. Connecting receiver power**

Assemble the power adaptor and the power cord. Insert one end of the power cord into the receiver and plug the other end into an appropriate power source.

#### **To contact Vertiv Technical Support: visit www.Vertiv.com**

© 2020 Vertiv Group Corp. All rights reserved. Vertiv and the Vertiv logo are trademarks or registered trademarks of Vertiv Group Corp. All other names and logos referred to are trade names, trademarks or registered trademarks of their respective owners. While every precaution has been taken to ensure accuracy and completeness herein, Vertiv Group Corp. assumes no responsibility, and disclaims all liability, for damages resulting from use of this information or for any errors or omissions. Specifications are subject to change without notice..

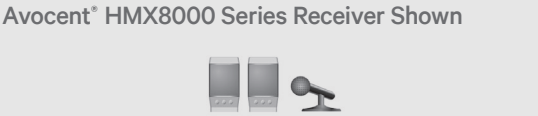

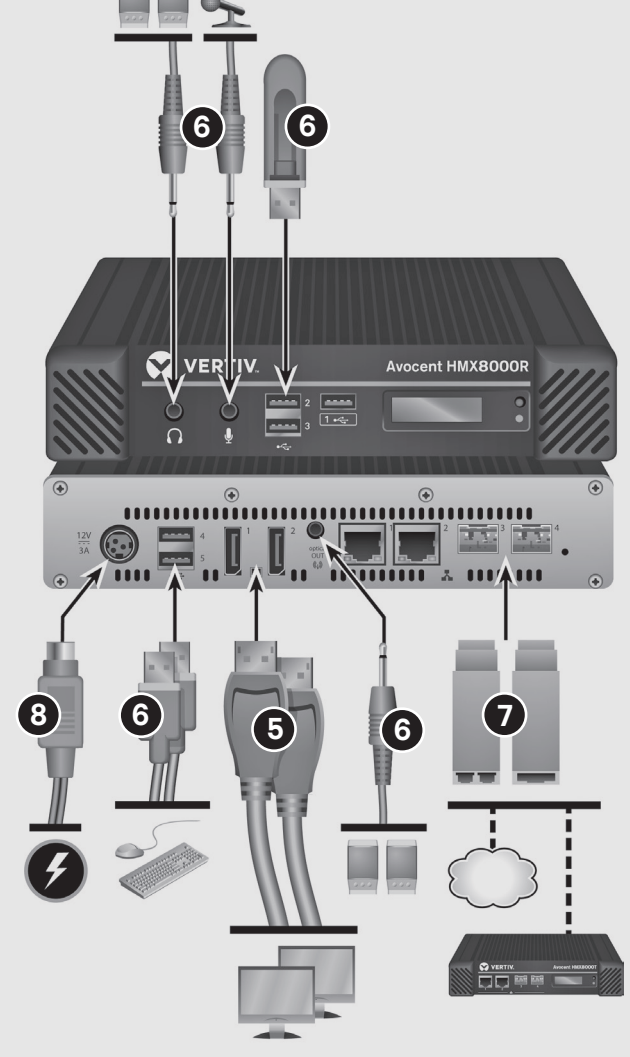

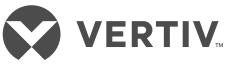